## **Análise de Concorrência**  $\vec{Q}$

Relatoria STILINGUE

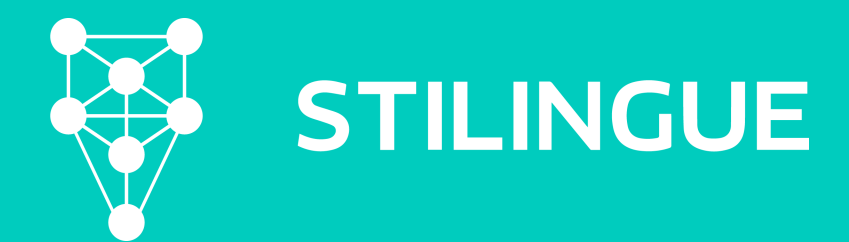

### **Primeiros Passos**

Além de mostrar gráficos comparativos **sua marca X concorrência**, é interessante demonstrar dados relacionados a volume de publicações e sentimento. Com isso, podemos focar em assuntos específicos e achar com mais facilidade tendências ou crises de outras marcas.

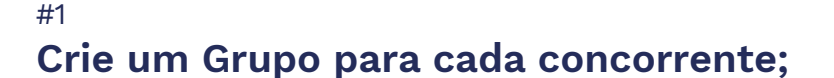

### #2

**Criar Temas com os principais assuntos que gostaria de monitorar e comparar;**

#### #3

**Analisar e monitorar #hastags usadas pelos concorrentes;**

#### #4

**Operadores especiais para concorrência: facebookid, twitterid....**

# **Grupos**

Preparação: Análise de Concorrência

Não só o nome, mas é importante colocar todas as hastags e motes de campanha usados pelos seus concorrentes dentro do grupo correspondente.

Além disso, temos os operadores **facebookid**:, **twitterid**: e **youtubeid**: que irão coletar todas as publicações orgânicas feitas nas páginas. Cada rede tem um ID diferente e você pode conseguir essa informações adicionando o URL nos links abaixo:

[FacebookID](https://suporte.stilingue.com.br/hc/pt-br/articles/360015107760-Operadores-de-rede-Facebook) - [Twitterid](https://suporte.stilingue.com.br/hc/pt-br/articles/360015131999-Operadores-de-rede-Twitter) - [Youtubeid](https://suporte.stilingue.com.br/hc/pt-br/articles/360015132019-Operadores-de-rede-Youtube) Operadores de rede - [Link](https://suporte.stilingue.com.br/hc/pt-br/articles/360015131899-Operadores)

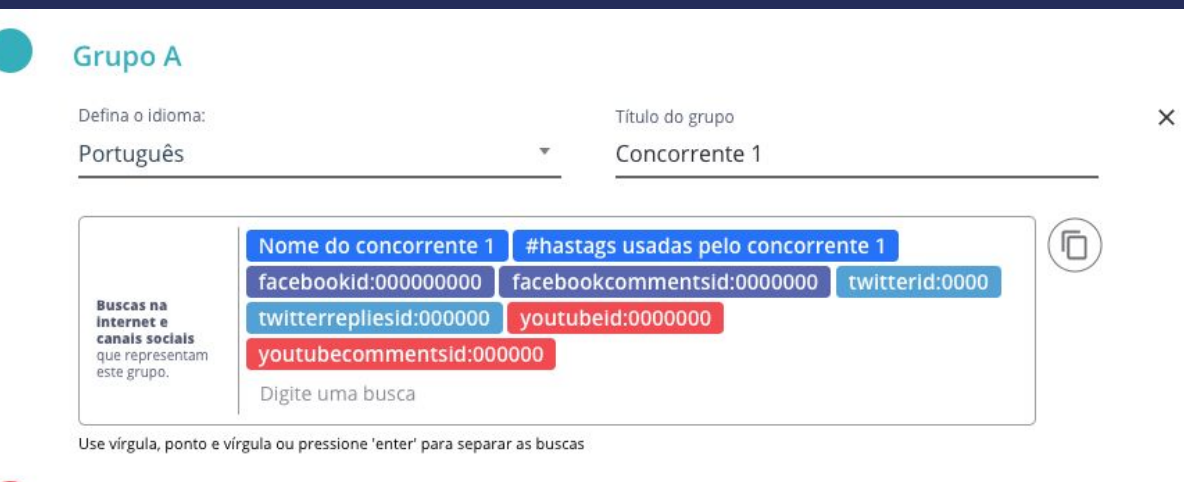

#### **Grupo B**

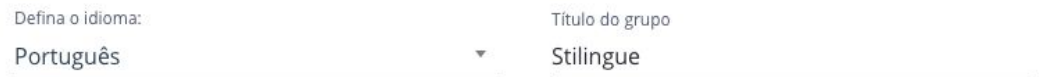

 $\times$ 

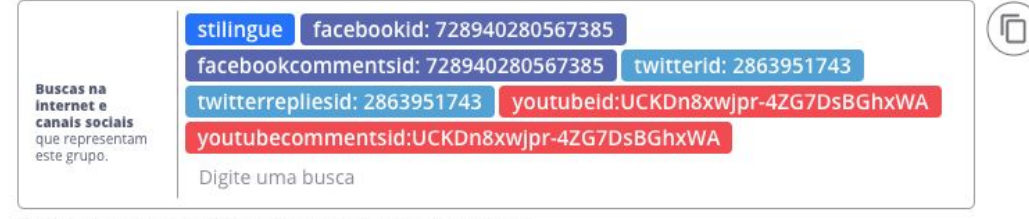

Use vírgula, ponto e vírgula ou pressione 'enter' para separar as buscas

### **Matriz Comparativa**

 $\Omega$ 

A matriz compara os grupos e temas em seu setup, criando um gráfico que te ajuda a ter uma visualização rápida de todos os concorrentes e assuntos relevantes. Quanto mais temas, mais comparações será possível fazer.

Clicando em cada um dos círculos, você terá uma análise separada e focada no tema e concorrente escolhido. Neste exemplo, estamos analisando a quantidade de publicações, mas podemos também verificar por quantidade de interações, comentários e outros.

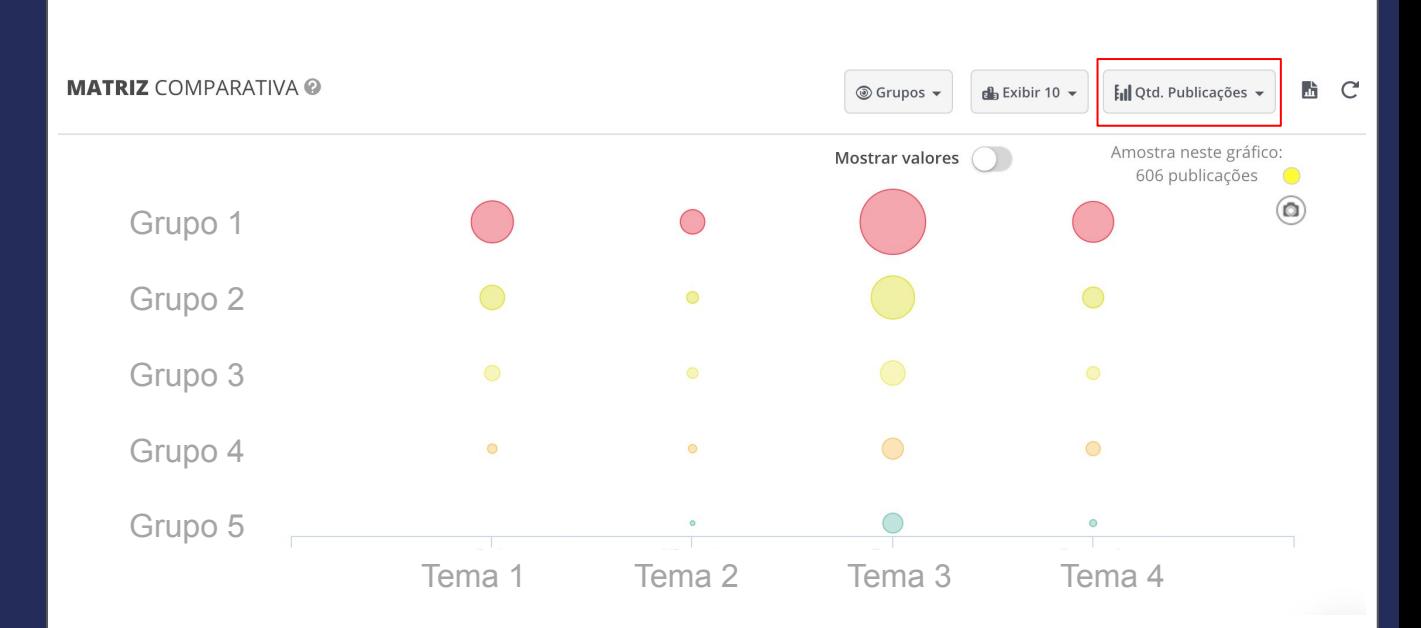

**Como achar:** Descobertas > O QUE estão falando > Matriz Comparativa

### **Ranking Evolução**

 $\Omega$ 

Cada uma das linhas representa um grupo e a quantidade de publicações coletadas a respeito do assunto. As variações podem nos ajudar a entender se houve algum tipo de pico por conta de uma crise, lançamento ou nova campanha.

Preparação: Análise de Concorrência

Ao clicar no botão verde, podemos mudar a análise para quantidade de likes ou comentários, comparando o alcance e engajamento de cada um dos concorrentes.

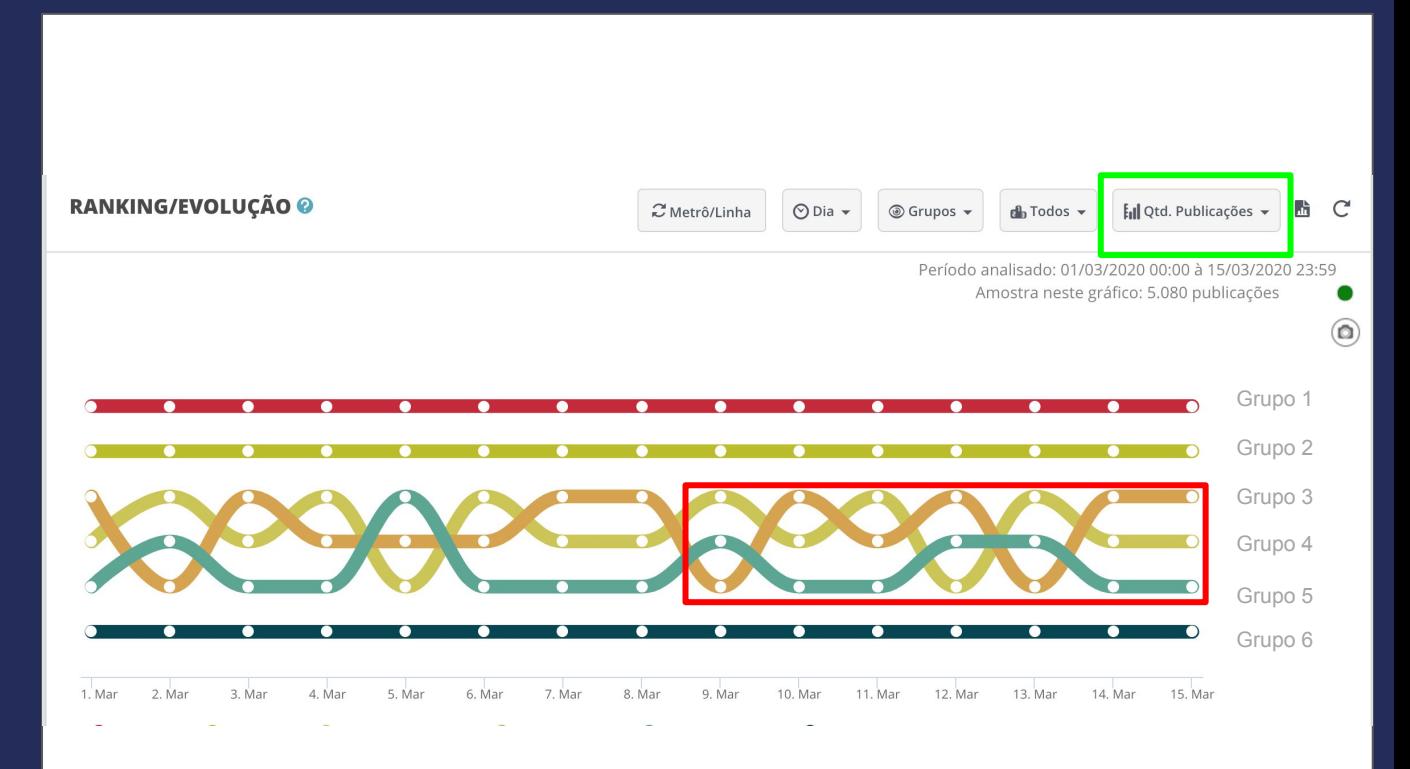

**Como achar:** Descobertas > O QUE estão falando > Ranking/Evolução

### **Sentimento**

 $\circ$ 

Se usarmos o filtro principal, podemos filtrar por grupo, criando uma visão de cada marca separadamente.

Com isso, teremos uma análise de sentimentos de cada marca, ajudando a entender o tom das pessoas ao mencioná-las. Ao clicar, você irá achar facilmente as menções positivas e negativas.

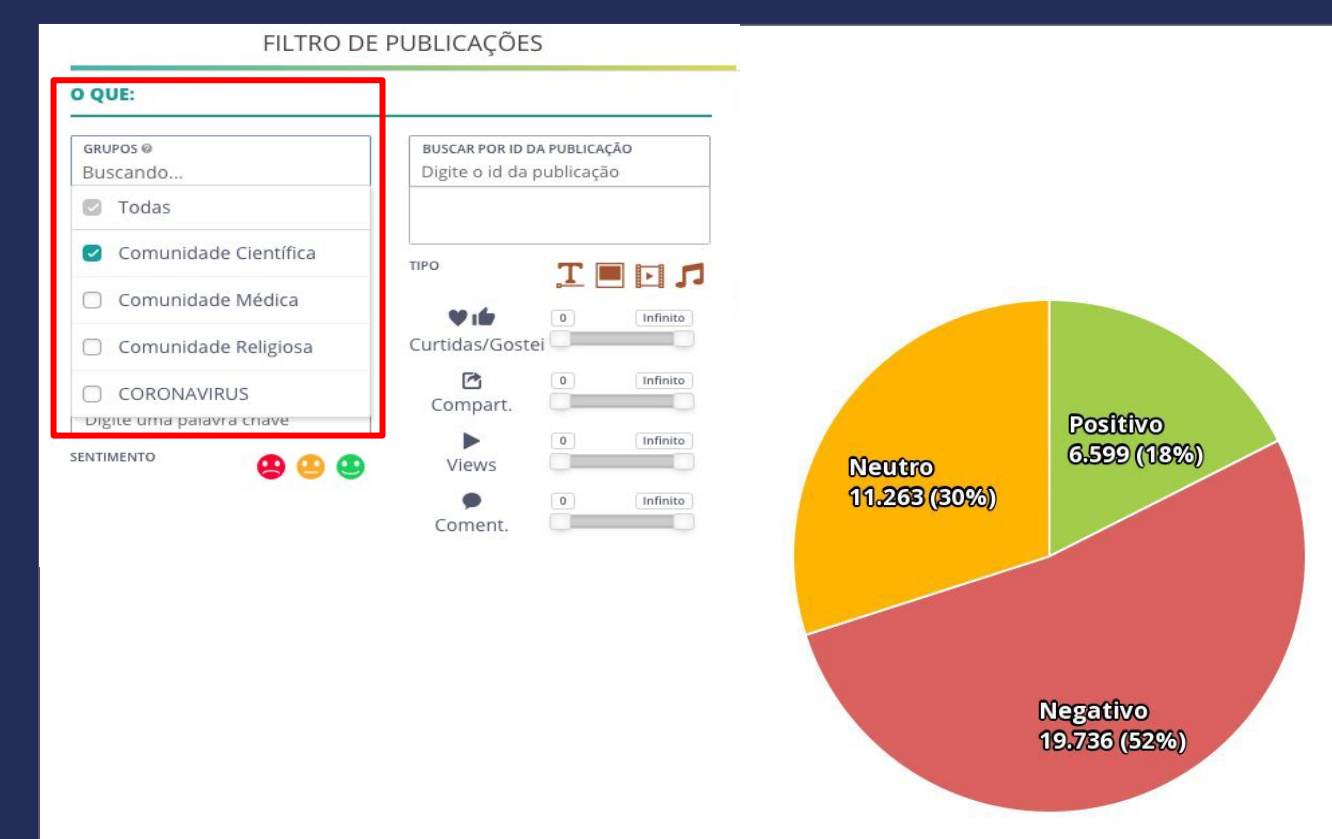

**Como achar:** Resumo > Visão geral > Distribuição por Sentimento

### **Termos e Grupos**

 $\circ$ 

Nas distribuições, podemos ver o grupo que está gerando mais coletas, os termos mais mencionados e sentimentos destas publicações.

Caso prefira, também podemos usar o filtro geral para verificar um grupo específico separadamente, criando a mesma análise focada em um dos concorrentes.

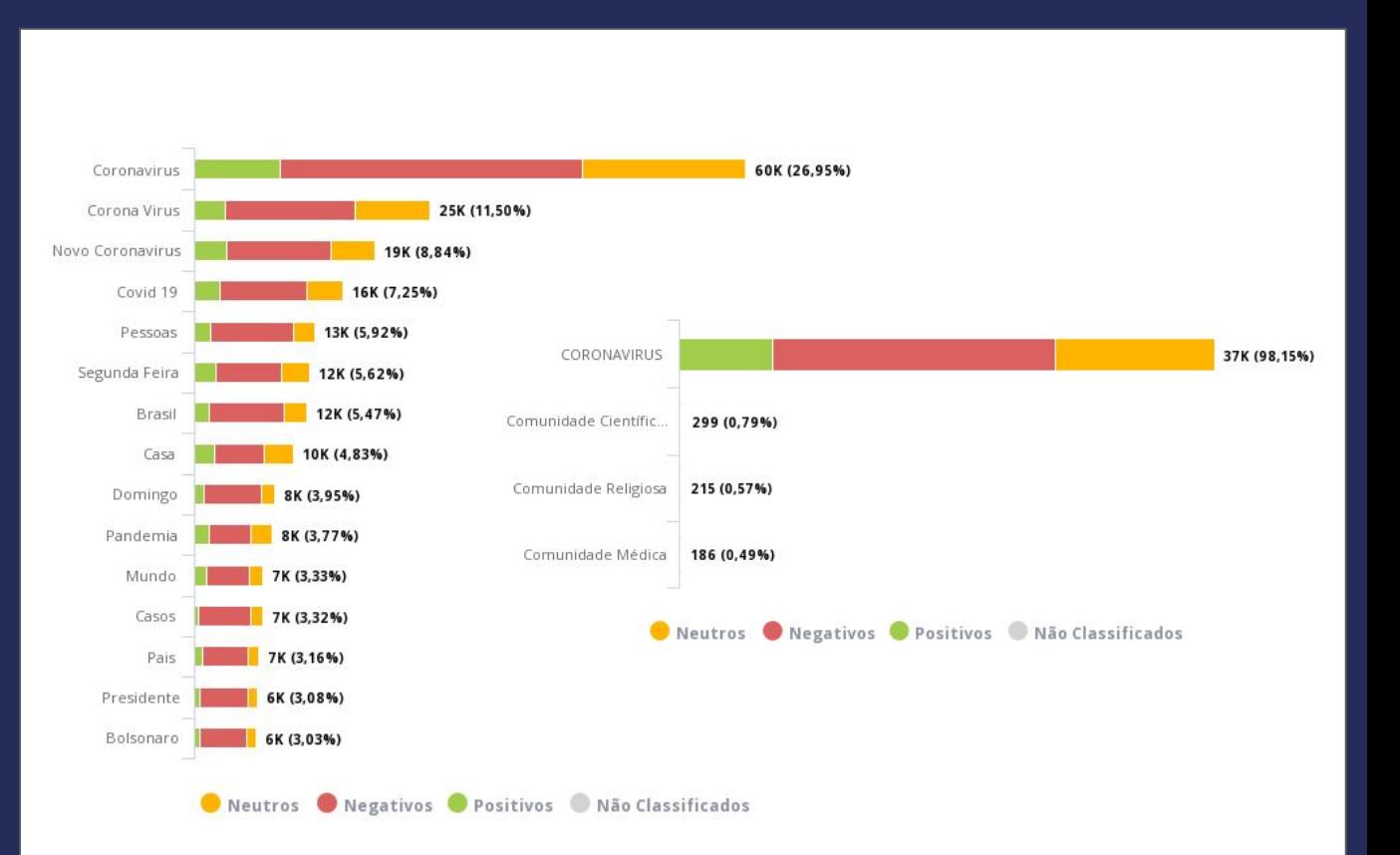

**Como achar:** Resumo > Visão geral > Distribuição por Termos/Grupos

### **Comentários**

No campo de métricas proprietárias, em grande maioria, temos as informações das páginas conectadas na plataforma, mas com Comparação de Fanpages conseguimos analisar páginas de concorrentes.

De maneira geral, todos os gráficos ajudam a fazer uma comparação do desempenho de sua página com as de concorrentes. Um dos gráficas mais usado é o de Sentimento Total de comentário que irá comparar os comentários feitos em suas páginas com as feitas nas marcas escolhidas (considerando apenas posts orgânicos feitos no Facebook).

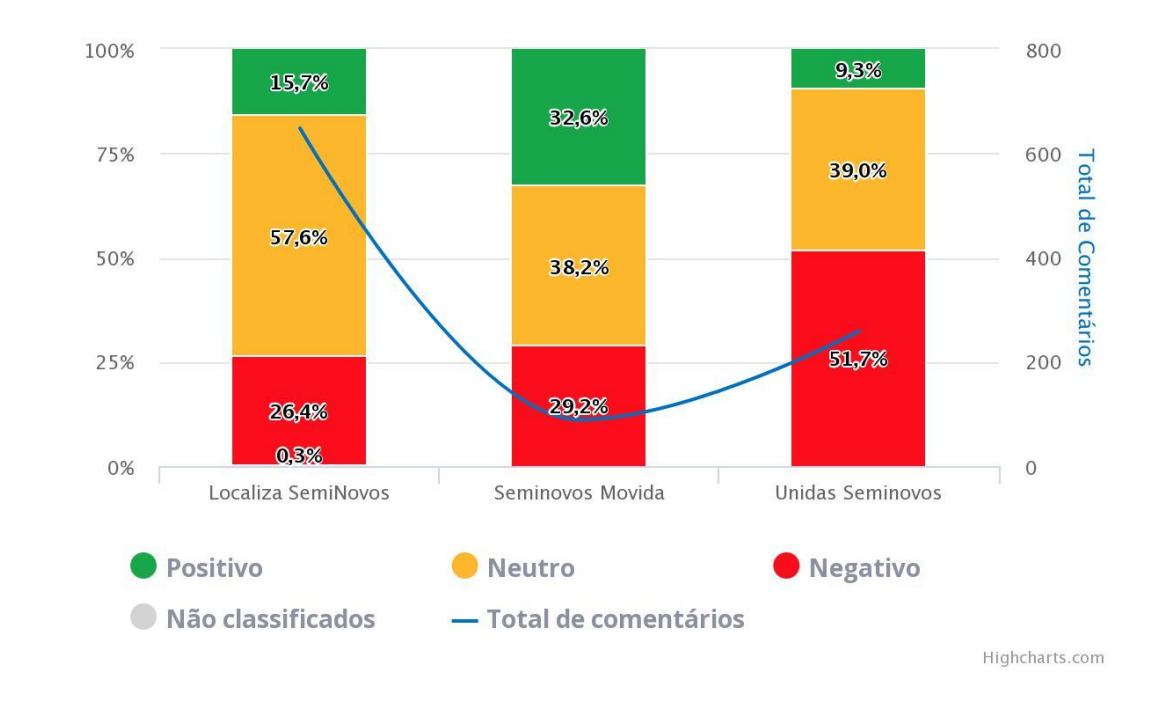

**Como achar:** Métricas Proprietárias > Comparar Fanpages > Sentimento

### **Comentários**

 $\circ$ 

Ainda sobre comentários, com as edições e operadores de rede mencionados acima, podemos usar o filtro geral para monitoramento de tudo que é falado nos comentários de concorrentes.

Essa análise pode ser interessante para monitorar as principais reclamações, elogios e assuntos que permeiam as páginas de concorrentes e levar esses insights para o seu **Time de Produto**.

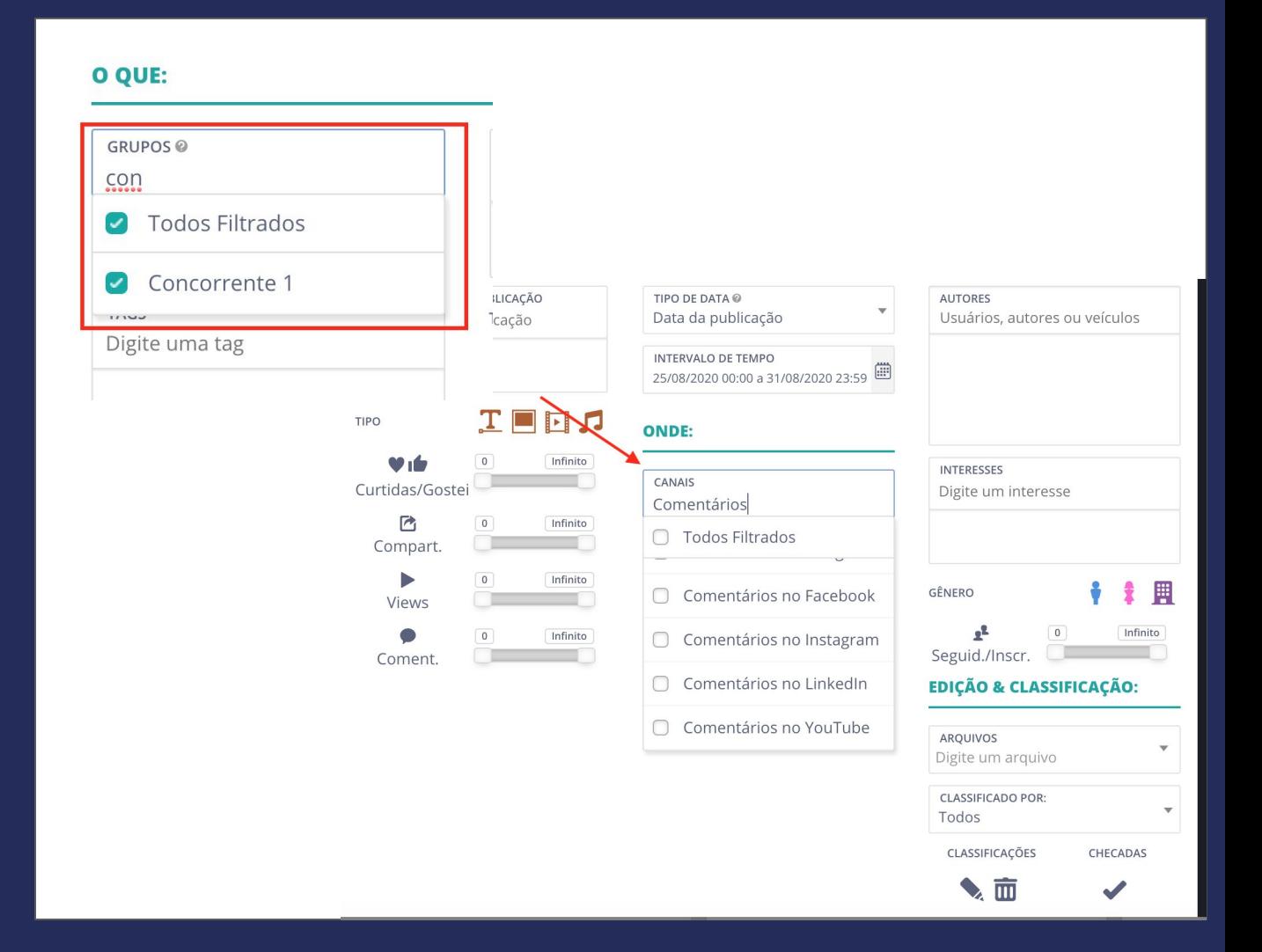

### **Termos Correlacionados**

Termos é um gráfico com várias funcionalidades diferentes, mas ao filtrar pelas publicações de seus concorrentes você pode achar conversas e tendências referente a marca.

O Sonar trará não só os termos mais populares das publicações de seu monitoramento, mas também mostra qual a relação entre cada um dos termos. De modo que você conseguirá construir uma conversa a cada ramificação. Clicando em cada uma das bolinhas, você terá um zoom em cada um dos termos, podendo encontrar cada uma das publicações.

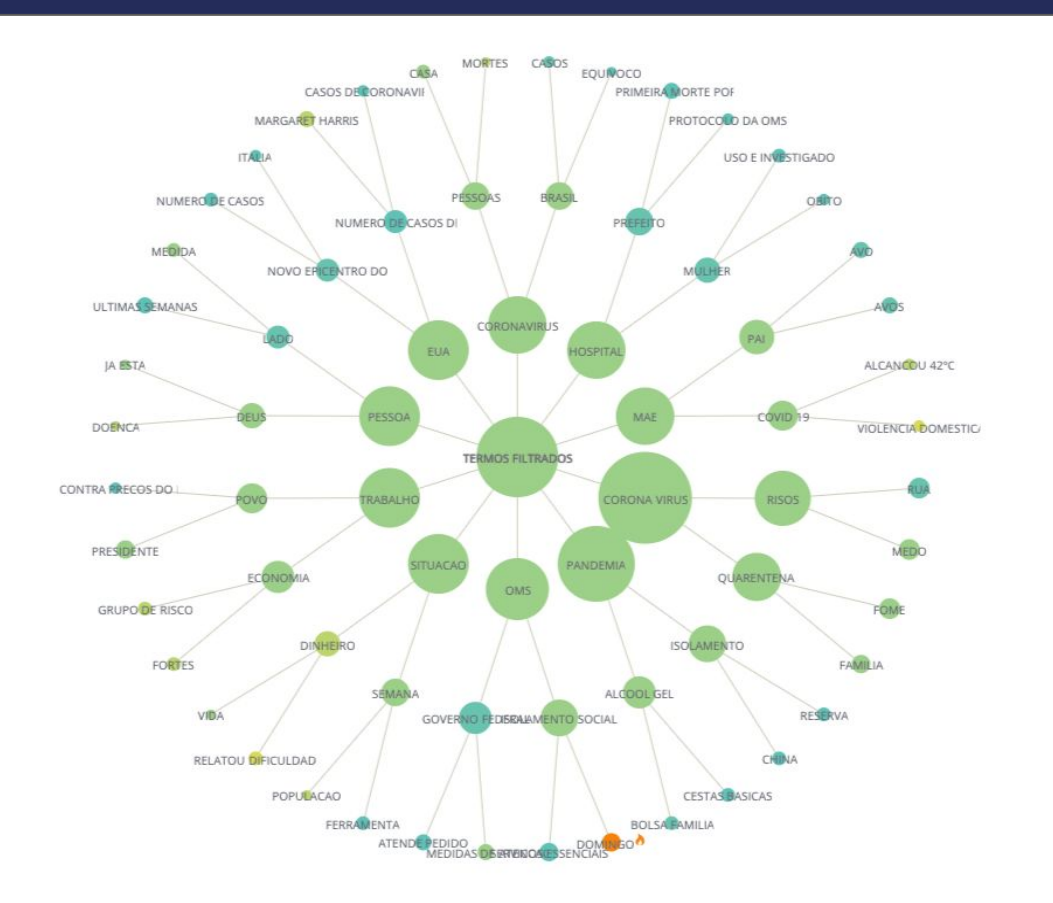

**Como achar:** Descobertas > O QUE estão falando > Termos Correlacionados

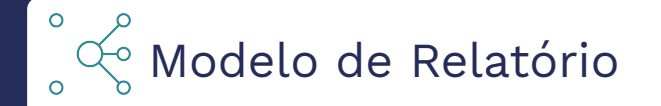

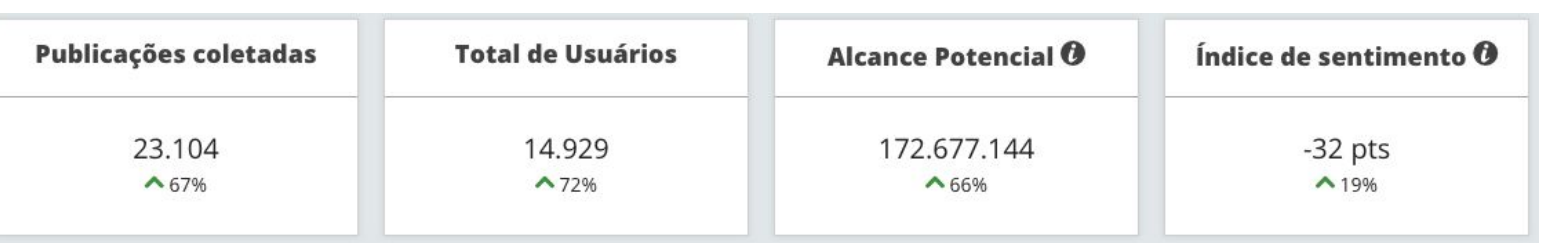

### **Insights mais relevantes:**

- É interessante fazer alguns tópico com principais insights do relatório;
- Referenciar período analisado e fonte também é importante;
- Pode ser interessante colocar no relatório uma das publicações que te levou a tirar os insights;

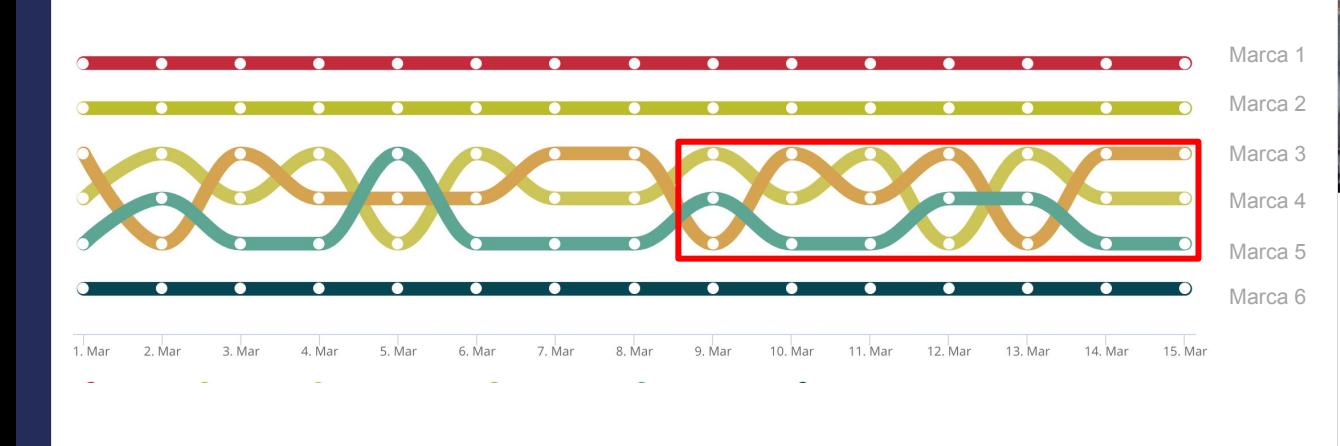

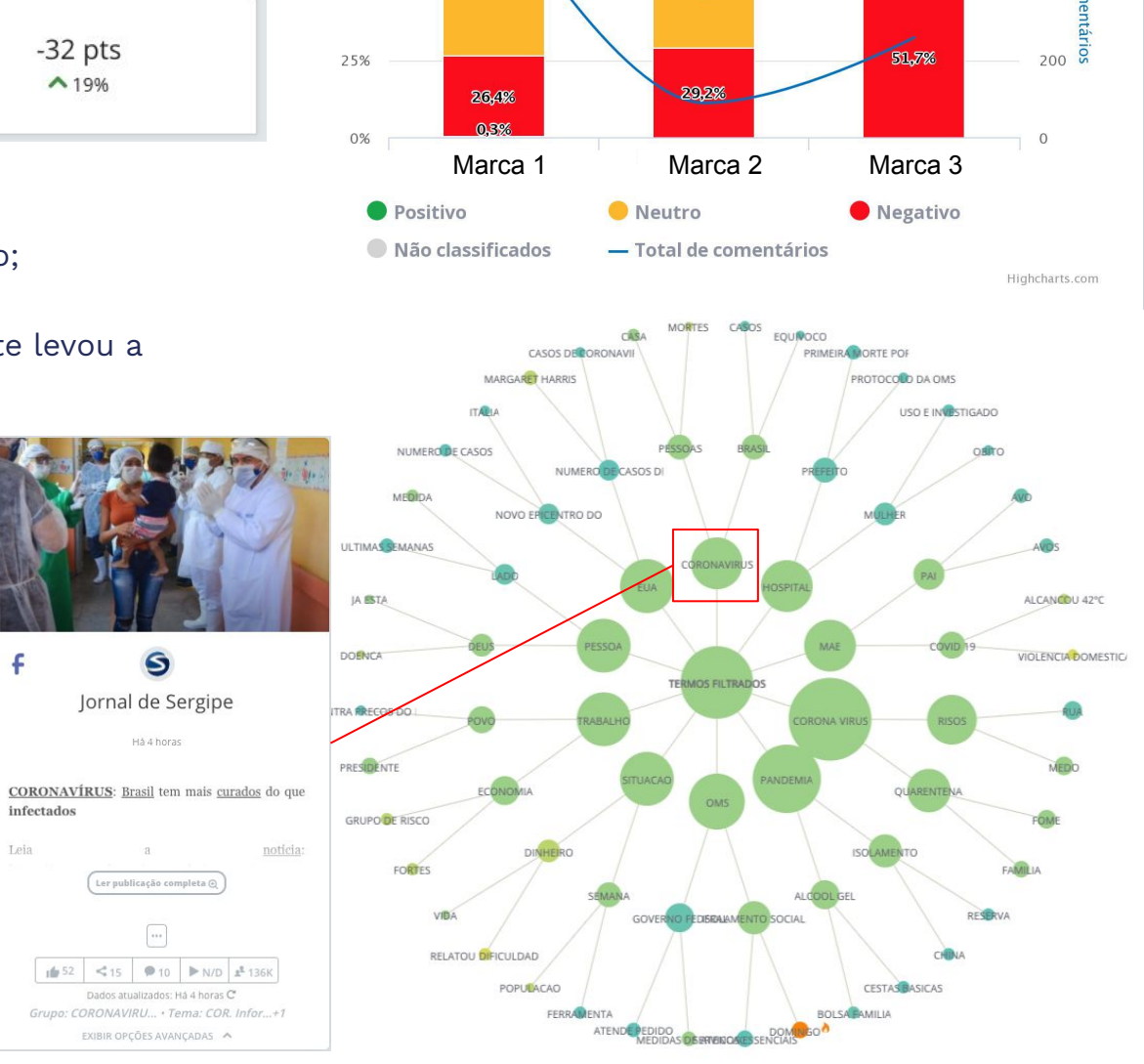

800

600

400

q

9,3%

39,0%

100%

75%

50%

Leia

15,7%

57,6%

32,6%

38,2%

# **Obrigado e bons insights!**

 $\vec{Q}$ 

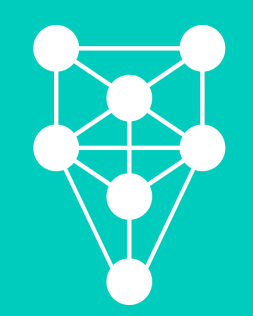